# **Table of Contents**

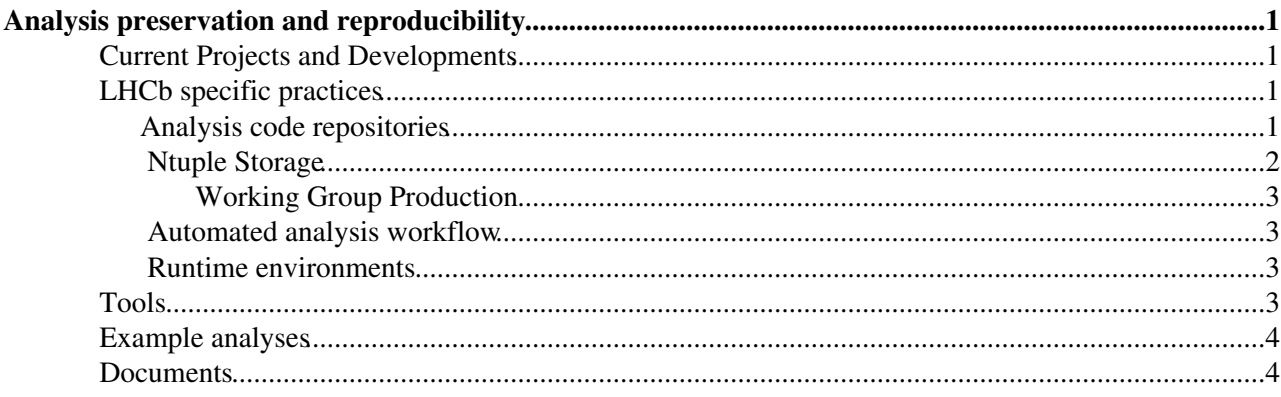

# <span id="page-1-0"></span>**Analysis preservation and reproducibility**

**THIS TWIKI IS RETIRED AND REPLACED BY <https://lhcb-dpa.web.cern.ch/lhcb-dpa/wp6/index.html>**

## <span id="page-1-1"></span>**Current Projects and Developments**

The following projects are currently open for contributions (please contact Sebastian Neubert or Adam Morris):

- Build a bridge between the LHCb publications database [https://lhcbproject.web.cern.ch/Publications/LHCbProjectPublic/Summary\\_all.html](https://lhcbproject.web.cern.ch/Publications/LHCbProjectPublic/Summary_all.html) and the CERN analysis preservation portal. Goal: submit a CAP entry for each entry in the publications database. (Technical Student Project?)
- NTuple-Wizzard: tool to create analysis production option files for basic ntuple productions. (Summerstudent Project, Dillon Fitzgerald, Chris Burr, Adam Morris)
- Run 1 Open data release
- Semantic description of analyses, in particular a decay tree and selections (Explorational project)

CERN Central Analysis Preservation

The central analysis preservation services CAP<sup>®</sup> and [REANA](https://reana.readthedocs.io/en/latest/)<sup>®</sup> offer full archiving of analyses, including input data, analysis code and documentation. Meta information will be fully searchable and the [REANA](https://reana.readthedocs.io/en/latest/) project $\mathbb{F}$  will enable rerunning and reinterpretation of analyses.

There is a [command line tool](http://cap-client.readthedocs.io/en/latest/#) available to interface to CAP. A [tutorial for this cap-client](https://www.youtube.com/watch?v=G4ikK2gv-fw) is also available.

# <span id="page-1-2"></span>**LHCb specific practices**

\*As of December 2017 LHCb has adopted a minimal set of mandatory AP practices as part of the review process. See the presentation https://indico.cern.ch/event/672229/#75-analysis-preservation\*

There are 4 domains in which an analysis can be made more reproducible in order to be able to fully exploit the services offered by CAP:

- Analysis code repositories
- Ntuple storage
- Analysis automation
- Runtime environment preservation

Details on this architecture can be found in the internal note [LHCb-INT-2017-021](https://cds.cern.ch/record/2280615?) "**LHCb Analysis Preservation Roadmap**".

In each domain tools and examples have been developed.

### <span id="page-1-3"></span>**Analysis code repositories**

Analysis code is kept in gitlab repositories at<https://gitlab.cern.ch>

The main repository of each analysis should be kept in the PHWG gitlab groups. This will ensure that the code is available to the collaboration even after individual analysts have left.

#### AnalysisPreservationReproducibility < LHCb < TWiki

LHCB phyiscs PHWG gitlab groups (access managed by WG egroups):

- $\bullet$  [B&Q](https://gitlab.cern.ch/lhcb-bandq)
	- $\triangle$  B&O exotics
- $\bullet$  [RD](https://gitlab.cern.ch/LHCb-RD) $\bullet$
- $\bullet$  B<sub>2</sub>OC $\sigma$
- $\bullet$  [B2CC](https://gitlab.cern.ch/lhcb-b2cc) $\textcircled{r}$
- [Charm](https://gitlab.cern.ch/lhcb-charm)<sup>a</sup>
- $BnoC^*$  $BnoC^*$
- $\bullet$  OEE $\bullet$ • [SLB](https://gitlab.cern.ch/lhcb-slb)<sup>ø</sup>
- 
- $\bullet$  [IFT](https://gitlab.cern.ch/lhcb-ift) $\bullet$

It is easy to transfer a project from a personal user into a gitlab group but it depends on the access to the groups being setup correctly. This is a responsibility of the conveners.

Typically the access rights are:

- WG Conveners (as per egroup) -- Owner
- WG members (as per egroup) -- Maintainer
- lhcb-general -- Developer

NOTE: Gitlab has a Guest role, but for us it is of no use as it does not allow for the code to be browsed or downloaded (see [here](https://docs.gitlab.com/ee/user/permissions.html) $\mathbb{F}$ ).

In addition, please make sure that the project is marked as **private** (as opposed to "public", which makes it accessible to everyone, or to "internal", which makes it accessible to anyone with a CERN account including our colleagues on ATLAS and CMS).

If you have questions on how to transfer your project, please contact your WG conveners.

Documentation is available here:

https://docs.gitlab.com/ce/user/project/settings/index.html#transferring-an-existing-project-into-another-namespace

**In short:** Settings > General > Advanced (expand) > Transfer project > Select a new namespace (type name of your working group) > Transfer

### <span id="page-2-0"></span>**Ntuple Storage**

There is dedicated storage available on eos: /eos/lhcb/wg

The organisation of the working group directories is up to the working groups. Please contact your conveners.

There is a service account available to allow authentication of remote machines (such as gitlab ci runners) for data access.

account name: lbanadat

A keytab to be used for authentication is available in a preliminary location at /eos/lhcb/wg/BandQ/Test/anadat.keytab. A detailed example of how this is intended to be used is part of the [analysis containerisation template](https://gitlab.cern.ch/lhcb-analysis-preservation/containerization-cookie)  $\triangle$ .

#### <span id="page-3-0"></span>**Working Group Production**

Using working group production has the advantage that the ntuples will automatically be available in a central place, accessible to the collaboration. The output of the working group production is managed in the LHCb bookkeeping.

WG productions can be automatically submitted using the [WG/CharmWGProd repository](https://twiki.cern.ch/twiki/bin/edit/WG/CharmWGProdRepository?topicparent=LHCb.AnalysisPreservationReproducibility;nowysiwyg=1) on [GitLab,](https://twiki.cern.ch/twiki/bin/view/LHCb/GitLab) see the README for details. Analysts from other working groups are welcome to use the Charm package.

### <span id="page-3-1"></span>**Automated analysis workflow**

Scripting and automating an analysis is no new concept. Indeed anybody who had run (parts of) an analysis on a computing cluster has already done exactly this. In the context of APR practices, scripting and automation has the added benefit of capturing exactly how the analysis tools were executed. Obviously the more parts of the analysis are included in the automation the better this information is preserved. The analysis script(s) also provide an invaluable starting point for new people who want to learn about the analysis and reuse or improve the analysis tools.

Often a simple ROOT, python or even bash script will be all that is needed. Almost any analysis we are aware of has such scripts in one form or another.

In order to handle complex analysis flows, with several data preparation steps and many systematic checks, there are several utilities available. All these so called "workflow engines" provide a way to organize the component scripts of an analysis into a common workflow.

There now is a dedicated [lesson on the Snakemake workflow engine](https://lhcb.github.io/starterkit-lessons/second-analysis-steps/analysis-automation-snakemake.html)  $\mathbb F$  in the LHCb [StarterKit](https://twiki.cern.ch/twiki/bin/edit/LHCb/StarterKit?topicparent=LHCb.AnalysisPreservationReproducibility;nowysiwyg=1). Additionally, the [official documentation](https://twiki.cern.ch/twiki/bin/edit/LHCb/OfficialDocumentation?topicparent=LHCb.AnalysisPreservationReproducibility;nowysiwyg=1) contains a in depth tutorial and lots of additional information.

The goal for full reproducibility is to have a full documentation of how the analysis scripts need to be executed to reproduce the results. An automated workflow can be thought of as a machine-readable documentation.

### <span id="page-3-2"></span>**Runtime environments**

Preservation of the runtime environment of an analysis in Linux containers is working and is used by CAP. A lot of development is still going on in this area.

ROOT docker image LHCb docker image Customizing docker images

# <span id="page-3-3"></span>**Tools**

Tools for analysis preservation and reproducibiity are gathered under this gitlab group: https://gitlab.cern.ch/lhcb-analysis-preservation/

- [Containerisation template](https://gitlab.cern.ch/lhcb-analysis-preservation/containerization-cookie)  $\mathbb{F}$  a template allowing easy setup of a new gitlab repository with automatic containerisation and continuous integration, including safe data access on EOS
- A lot of information on gitlab continuous integration and the use of docker images on that service is available here:<https://cern.service-now.com/service-portal/article.do?n=KB0003690>
- Watermarking tool<sup>7</sup> scripts to watermark plots with the version of the code that was used to produce them

## <span id="page-4-0"></span>**Example analyses**

- [Lambdac ∆ACP](https://gitlab.cern.ch/apearce/lc2pxx-dacp)<sup>α</sup> gitlab repository (pulished)
- Lb -> LcD0K amplitude anaysis $\vec{r}$  gitlab repository (in preparation)
- $\bullet$  Lb -> LcD0K branching fraction<sup> $\alpha$ </sup> gitlab repository (in WG review)
- [Jpsi polarisation](https://gitlab.cern.ch/lhcb-bandq/JpsiPolarisation)  $\mathbb{Z}$  gitlab repository (candidate for validation measurement)

### <span id="page-4-1"></span>**Documents**

- Internal note [LHCb-INT-2017-021](https://cds.cern.ch/record/2280615?) "**LHCb Analysis Preservation Roadmap**"
- Presentation<sup>®</sup> at LHCb Computing Wokshop Nov 2017

-- [SebastianNeubert](https://twiki.cern.ch/twiki/bin/view/Main/SebastianNeubert) - 2018-06-12

This topic: LHCb > AnalysisPreservationReproducibility Topic revision: r18 - 2021-02-18 - SebastianNeubert

**OPETL** Copyright &© 2008-2021 by the contributing authors. All material on this **T**TWiki collaboration platform is the property of the contributing authors. or Ideas, requests, problems regarding TWiki? use [Discourse](https://discourse.web.cern.ch/c/collaborative-editing/wikis/12) or [Send feedback](https://twiki.cern.ch/twiki/bin/view/Main/ServiceNow)